# Dell **高级投影仪** 7760 **用户手册**

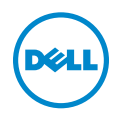

# **注、小心和警告**

**注:**" 注 " 表示重要信息,可以帮助您更好地使用投影仪。

**小心:** " **小心** " **表示如果不遵循使用说明,可能会导致硬件损坏或数据 丢失。**

**警告:** " **警告** " **表示潜在的财产损失、人身伤害甚至死亡。**

**本文档所含信息如有更改,恕不通知。** © 2016 Dell Inc. **版权所有。**

\_\_\_\_\_\_\_\_\_\_\_\_\_\_\_\_\_\_\_\_

未经 Dell Inc. 的书面许可,严禁任何人以任何方式复制这些资料。

本文所用商标:Dell 和 DELL 标志是 Dell Inc. 的商标; DLP 和 DLP 标志是 TEXAS INSTRUMENTS INCORPORATED 的商标; Microsoft 和 Windows 是 Microsoft Corporation 在美国和 / 或其它国家 (地区)的注册商标或商标。

本文档中可能用到的其它商标和品牌名称是指拥有该商标或名称的实体或其产品。除其 自身的商标和品牌名称之外, Dell Inc. 对其它商标和品牌名称不拥有任何权益。

**型号:**Dell **高级投影仪** 7760

2016 **年** 9 **月** Rev. A00

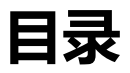

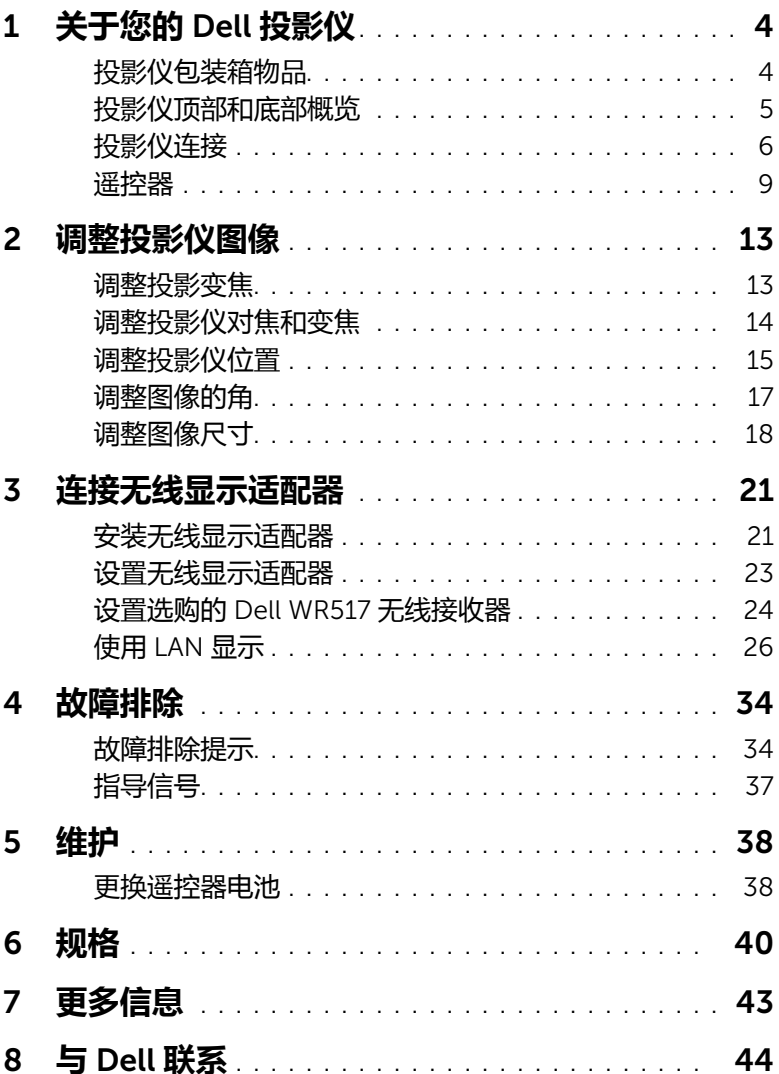

# <span id="page-3-2"></span><span id="page-3-0"></span>1 **关于您的** Dell **投影仪**

投影仪随机附带以下所示的所有物品。请确保所有物件齐备,如有丢失,请与 Dell 联系。

# <span id="page-3-1"></span>**投影仪包装箱物品**

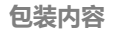

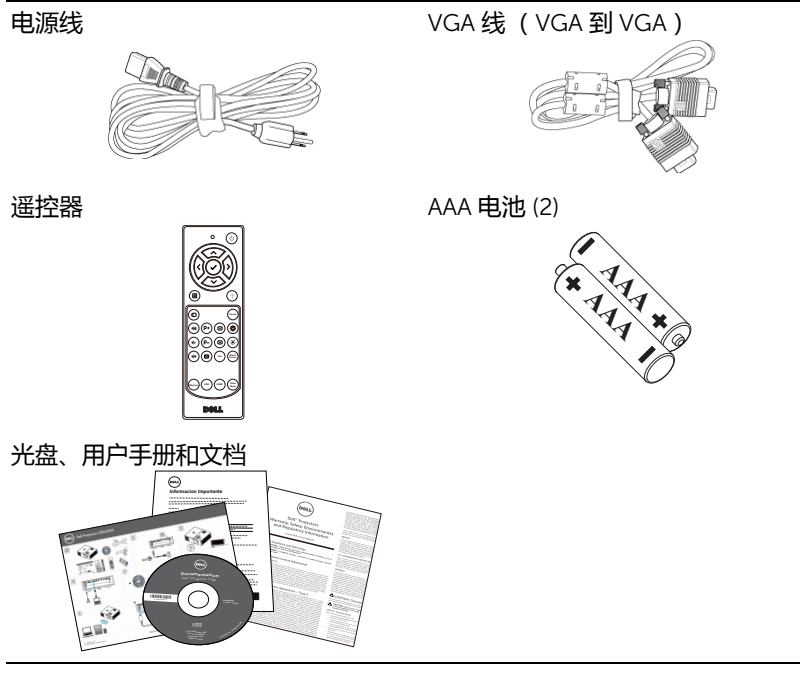

# <span id="page-4-1"></span><span id="page-4-0"></span>**投影仪顶部和底部概览**

**顶部概览 医** 医心包 医血管反应 医心包炎 医心包炎 医心包炎

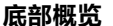

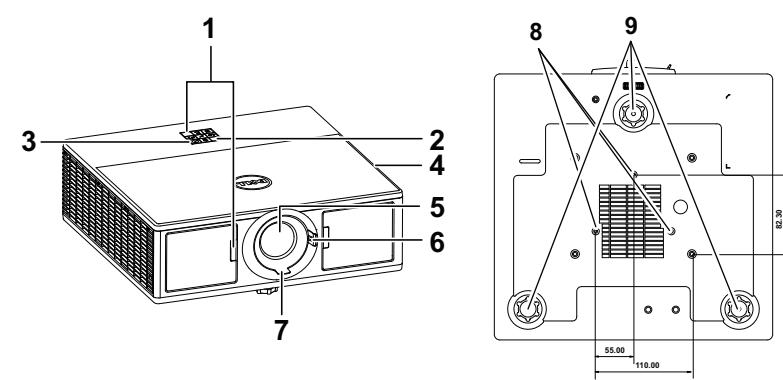

- <span id="page-4-7"></span>红外线接收器
- <span id="page-4-10"></span>状态指示灯
- <span id="page-4-4"></span>电源按钮
- <span id="page-4-2"></span>20W (2 x 10W) 扬声器
- <span id="page-4-8"></span> $\overline{5}$ 镜头
- <span id="page-4-3"></span>变焦环
- <span id="page-4-6"></span> $\overline{7}$  调焦环
- <span id="page-4-9"></span><span id="page-4-5"></span>吊顶装配孔
- 仰角校正齿轮

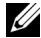

**■ 注: 吊装螺丝孔 M3 x 6.5 毫米深度。推荐扭矩 <15 kgf-cm。** 

# <span id="page-5-0"></span>**投影仪连接**

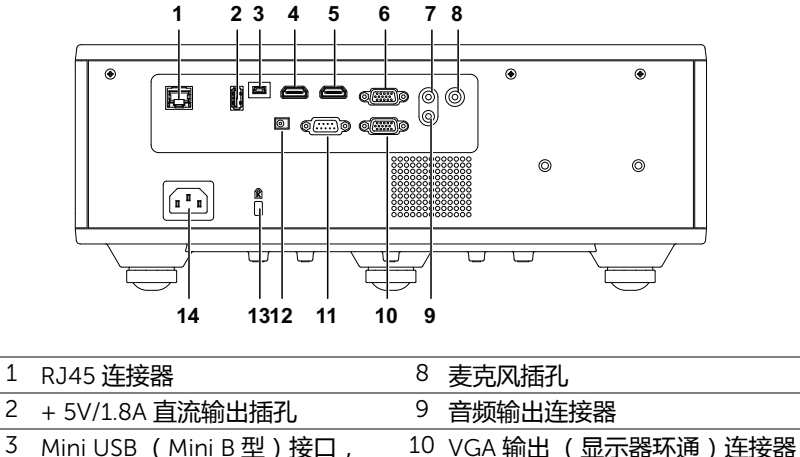

<span id="page-5-13"></span><span id="page-5-12"></span><span id="page-5-10"></span><span id="page-5-9"></span><span id="page-5-8"></span><span id="page-5-7"></span><span id="page-5-6"></span><span id="page-5-5"></span><span id="page-5-4"></span><span id="page-5-3"></span><span id="page-5-2"></span><span id="page-5-1"></span>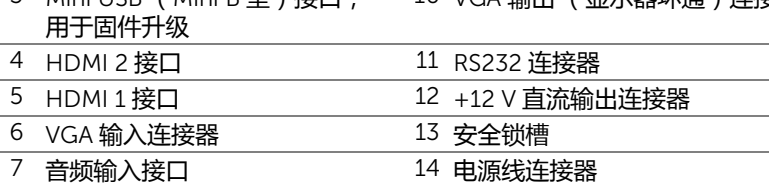

### <span id="page-5-14"></span><span id="page-5-11"></span>**小心:在执行此部分中的任何过程之前,请阅[读第](#page-6-0)** 7 **页上介绍的** " **安全 注意事项** "**。**

# <span id="page-6-0"></span>**小心:安全注意事项**

- 1 不要在产生大量热量的设备附近使用投影仪。
- 2 不要在多尘环境中使用投影仪。灰尘可能导致系统故障,投影仪将自动关机。
- 3 确保投影仪安装在通风良好的位置。
- 4 不要阻塞投影仪上的通风槽和通风口。
- 5 确保投影仪在 5 °C 到 40 °C 的环境温度条件下工作。
- 6 投影仪开机后或者在投影仪刚刚关机后,通风口的温度可能非常高,因此请 勿触摸通风口。
- 7 投影仪工作时切勿直视镜头, 否则可能损害眼睛。
- 8 投影仪工作时切勿在投影仪附近或前面放置任何物品或者盖住镜头, 否则热 量可能导致物品软化或烧坏。
- 9 请勿使用酒精擦拭镜头。

*《注***:** 

- •请勿尝试自行吊装投影仪。应由专业技术人士来安装。
- •推荐的投影仪吊装装配架 (P/N: C3505)。有关的详细信息, 请访问 Dell 支持网站 dell.com/support。
- •有关的详细信息,请参阅投影仪随附的安全信息。
- •7760 投影仪只能在室内使用。

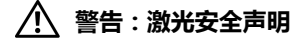

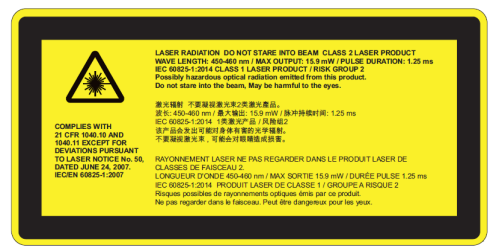

- •此投影仪是 2 类激光设备,符合 IEC 60825-1:2007 以及 CFR 1040.10 和 1040.11 的要求。
- •2 类激光产品 切勿注视激光束。
- •本产品包含 4 类激光模块。请勿尝试拆解产品。
- •用户指南中未专门介绍的任何操作或调整会造成激光辐射暴露危险。
- •投影仪工作时,切勿注视光束。明亮光线可能对眼睛造成永久性伤害。
- •若不遵循控制、调整或操作程序,可能会因激光辐射暴露而造成损害。
- •组装、操作和维护的充分说明,包括与防止超过 2 类中可接近的辐射限制 的可能的激光和伴随辐射暴露的注意事项有关的明确警告。

<span id="page-8-1"></span><span id="page-8-0"></span>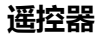

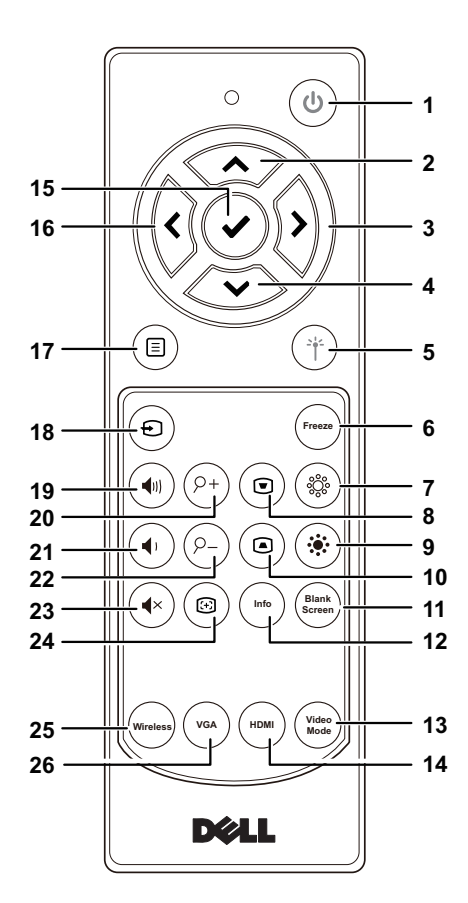

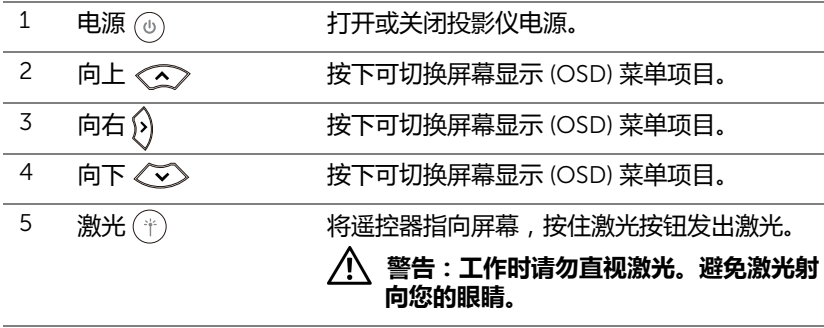

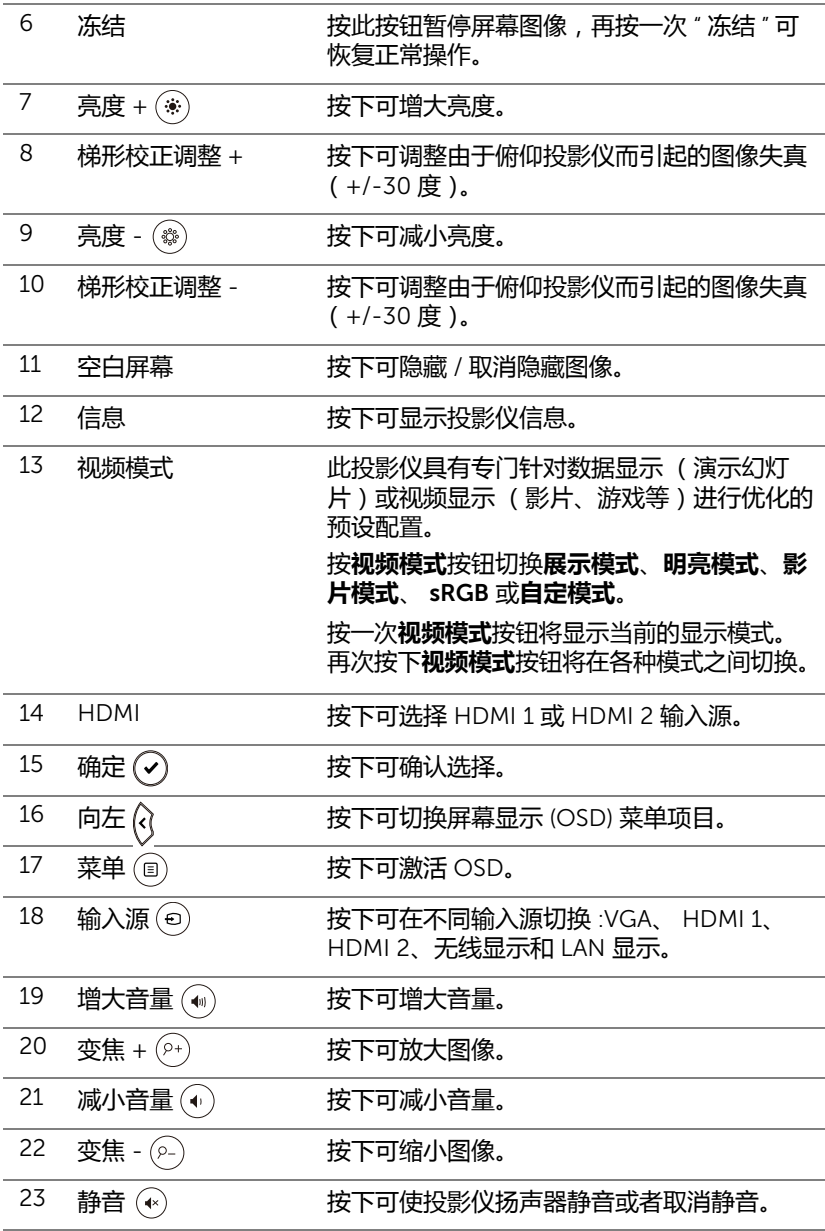

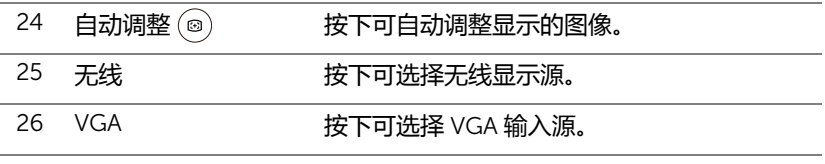

# **遥控器工作范围**

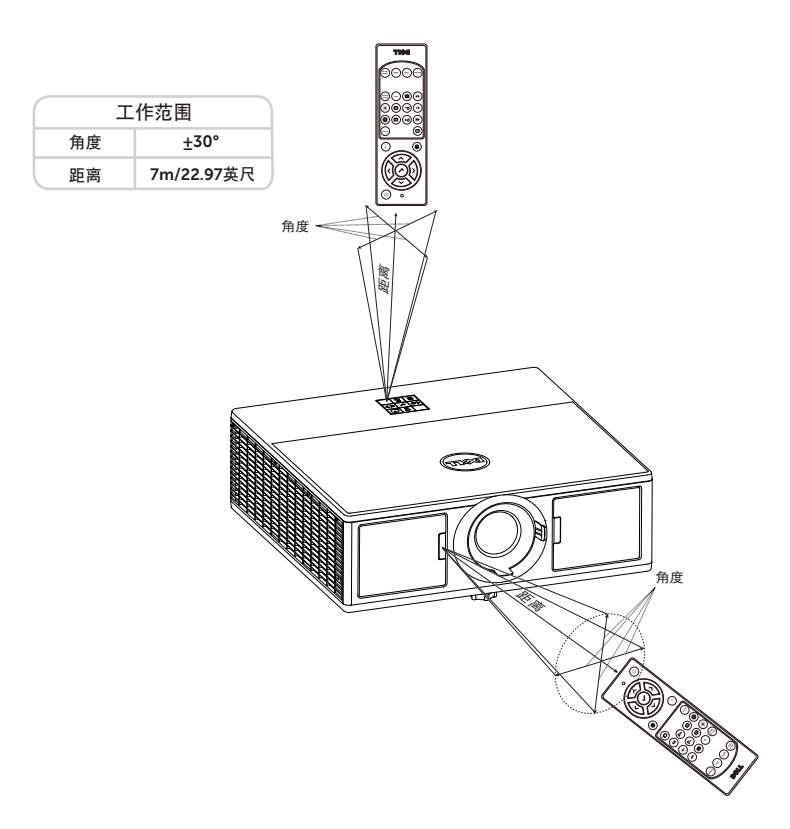

**注:**实际工作范围可能与图示略有不同。电池电量不足时,也不利于遥 控器正确操控投影仪。

# 12 | 关于您的 Dell 投影仪

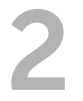

# <span id="page-12-2"></span><span id="page-12-0"></span>2 **调整投影仪图像**

# <span id="page-12-1"></span>**调整投影变焦**

# <span id="page-12-3"></span>**升高投影仪**

**1** 将投影仪升高至所需的显示角度,然后使用前部仰角校正齿轮微调显示角度。

# **降低投影仪高度**

1降低投影仪,然后使用前部仰角校正齿轮微调显示角度。

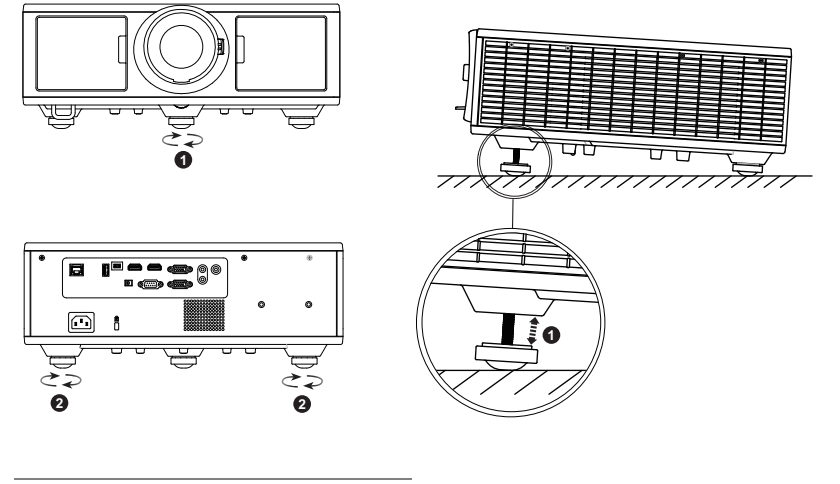

<span id="page-12-4"></span>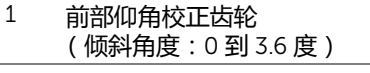

<span id="page-12-5"></span>2 仰角校正齿轮

# <span id="page-13-1"></span><span id="page-13-0"></span>**调整投影仪对焦和变焦**

- 打开投影仪前门。
- 在调整镜头移位前,打开镜头移位锁。
- 转动垂直 / 水平镜头移位旋钮以移动镜头。
- 调整镜头移位,将镜头移位锁定。
- 上下拉动变焦调节环可放大和缩小。
- 旋转调焦环直到图像清晰为止。投影仪的聚焦范围是 4.27 英尺到 26.25 英尺 (1.3 米到 8.0 米)。
- 关闭投影仪前门。

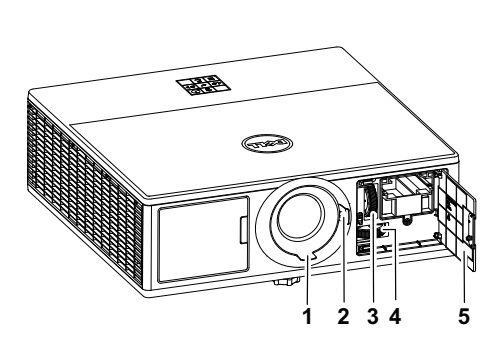

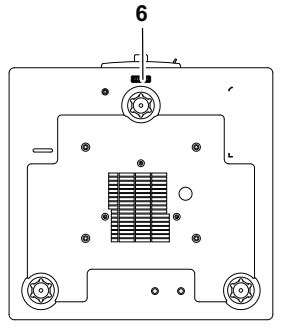

- 调焦环
- 变焦环
- 垂直镜头移位旋钮
- 水平镜头移位旋钮
- 前门
- ————————————————————<br>6 镜头移位锁定

# <span id="page-14-0"></span>**调整投影仪位置**

在选择投影仪位置时,请考虑屏幕的大小和形状、电源插座的位置,以及投影仪 和其它设备之间的距离。遵循下述一般原则:

- 将投影仪放在一个平面上,并与屏幕保持正确的角度。投影仪 (带标准镜 头)与投影屏幕至少必须保持 3.28 英尺 (1米)的距离。
- 将投影仪放到距离屏幕的所需位置。投影仪镜头到屏幕的距离、变焦设置和 视频格式决定投影图像的大小。
- 镜头投射比:1.2 ~ 2.13
- 360 度自由方向操作

**情形** A **情形** B 吊装投影 桌面投影

您可以通过以下方式放置或安装 7760:

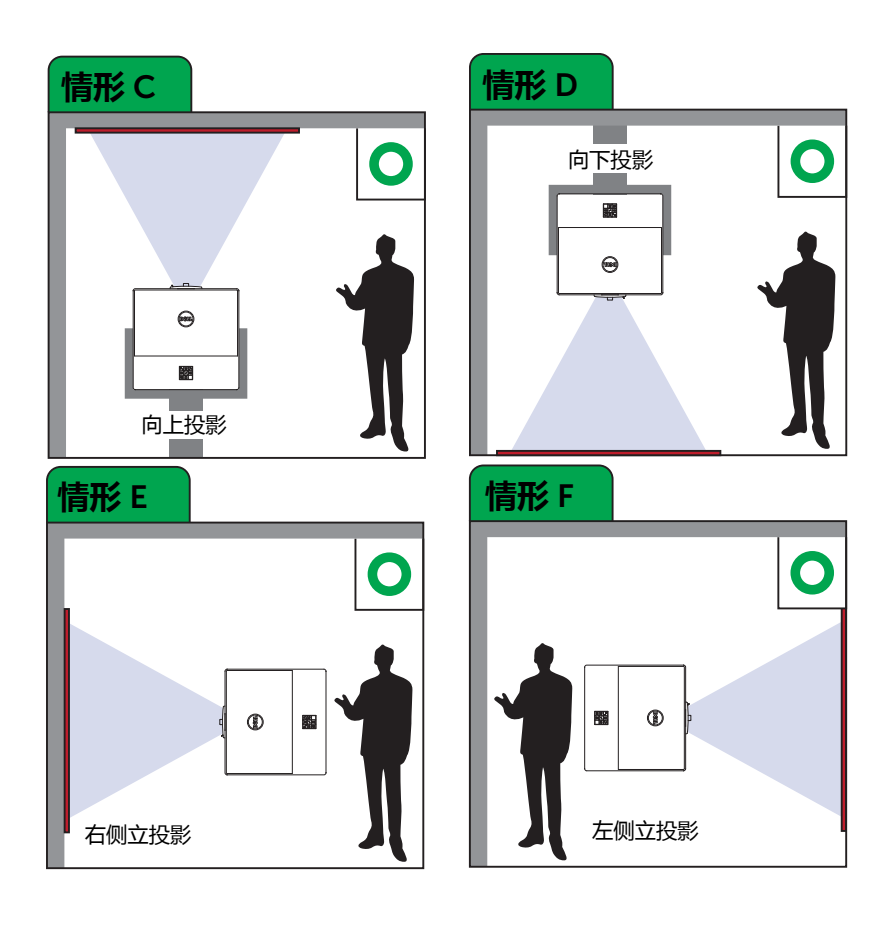

# <span id="page-16-0"></span>**调整图像的角**

如果图像四边不是规则的矩形,您可以使用四角设置调整图像的形状和大小。

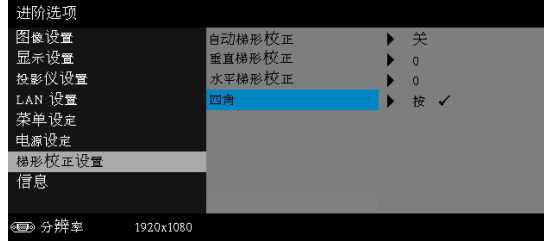

**1** 高级设置 -> 梯形校正设置 -> 四角

**2** 在四角画面上,使用 、 、 和 选择一个角,然后按 进行确 认。

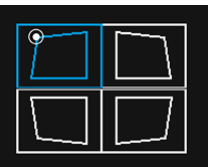

**3** 必要时,使用 、 、 和 调整图像形状。

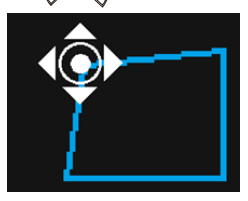

**4** 完成后,按 " 菜单 " 按钮退出。

**注:**此功能在调整了水平 / 垂直梯形校正时不可用。

# <span id="page-17-0"></span>**调整图像尺寸**

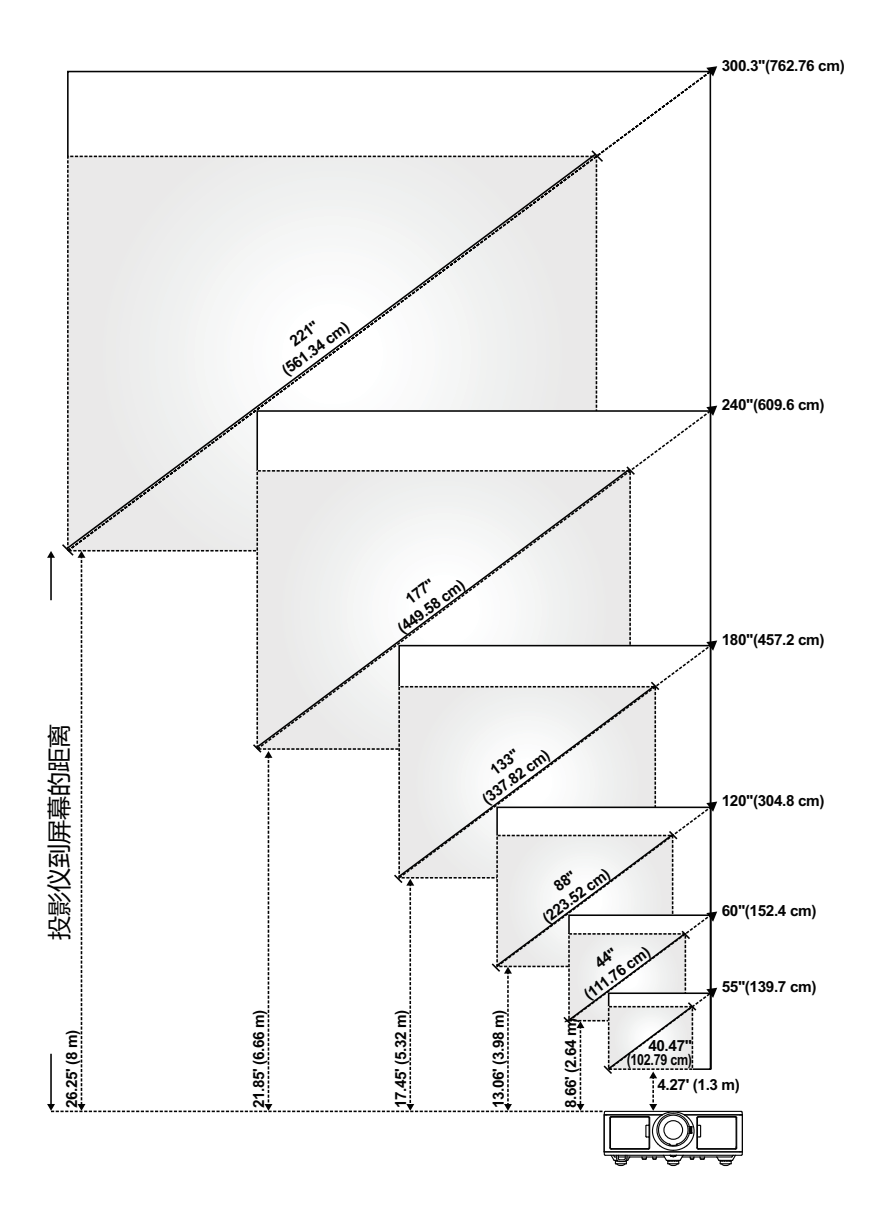

# **调整图像形状**

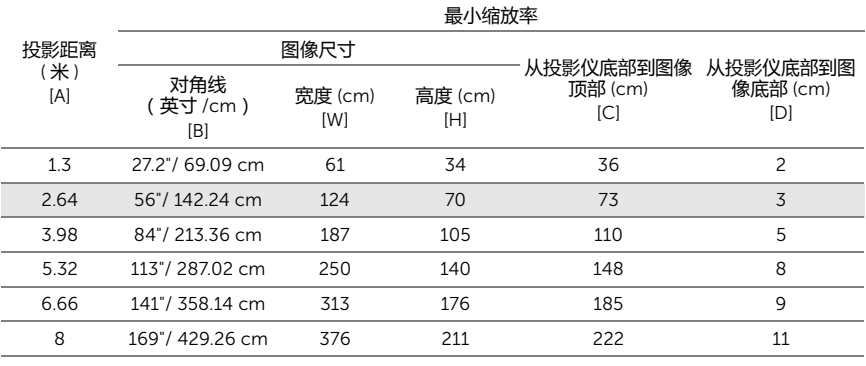

### 最大缩放率

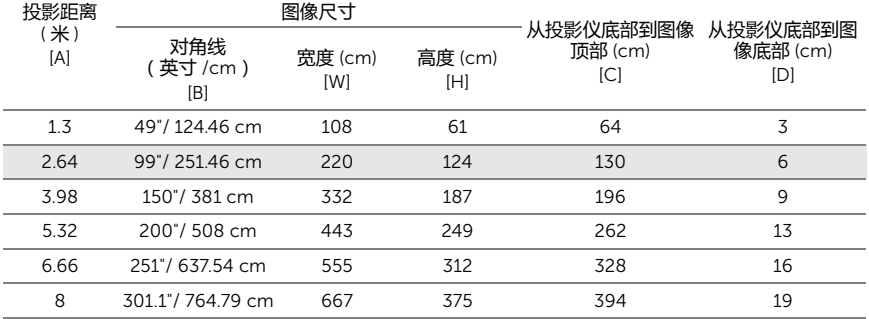

\* 本图仅供用户参考。

\* 偏移比:105%~130%

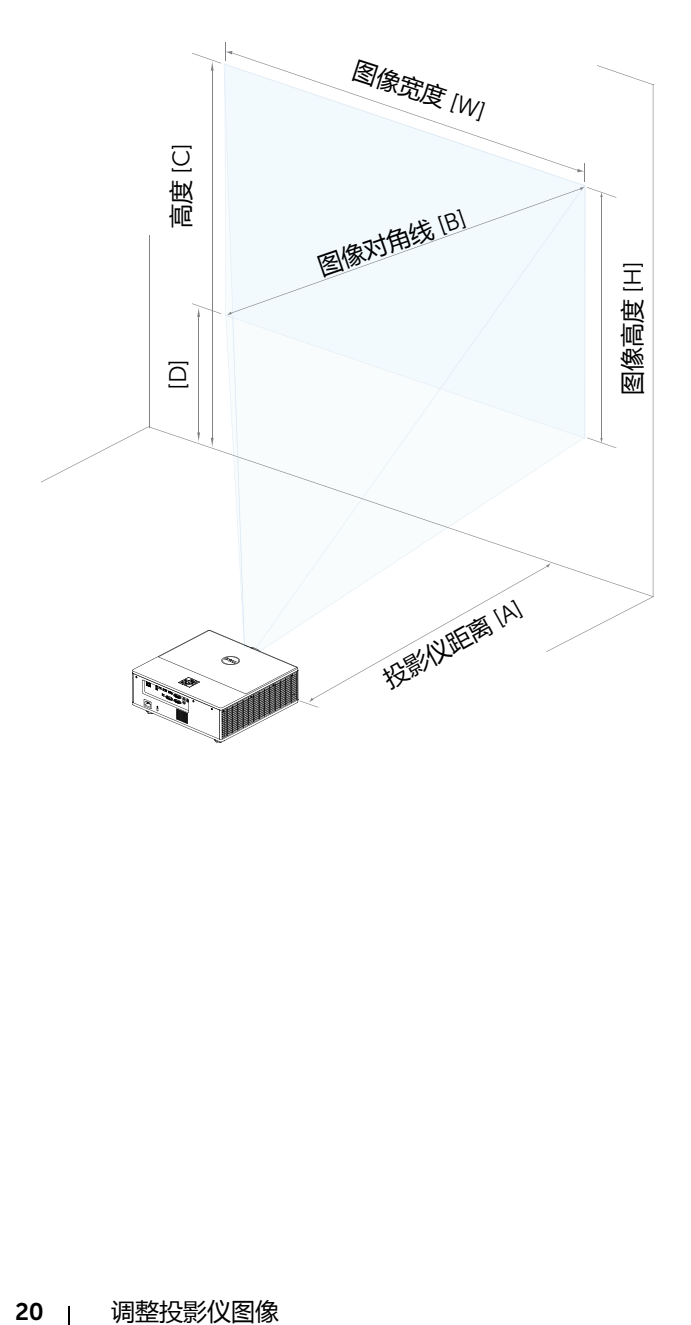

# <span id="page-20-0"></span>3 **连接无线显示适配器**

# <span id="page-20-2"></span><span id="page-20-1"></span>**安装无线显示适配器**

本投影仪配有用于无线显示适配器的固定内仓。 7760 投影仪不提供无线显示适 配器。内槽有 HDMI 和 USB 电源端口。

安装步骤如下 :

**1** 打开前门,确保投影仪已关闭。

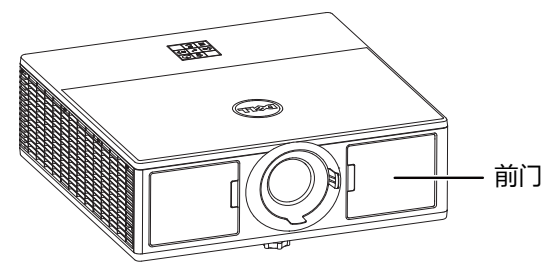

**2** 将电源 USB 线连接到无线显示适配器。

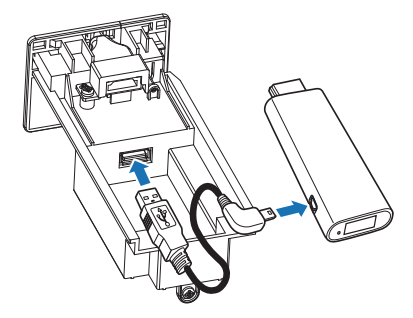

装上无线显示适配器。

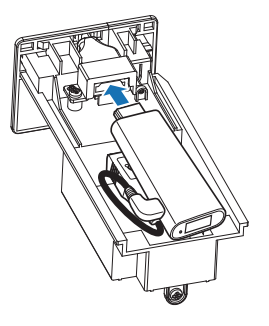

装回上盖,拧紧螺丝。

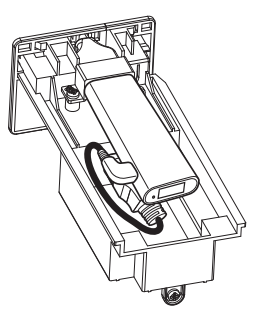

# <span id="page-22-0"></span>**设置无线显示适配器**

打开投影仪电源。

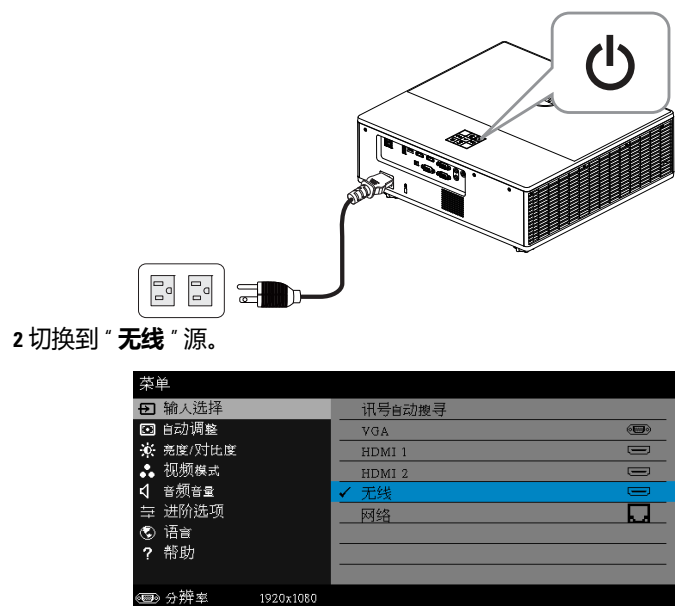

按照屏幕上的说明继续无线投影。

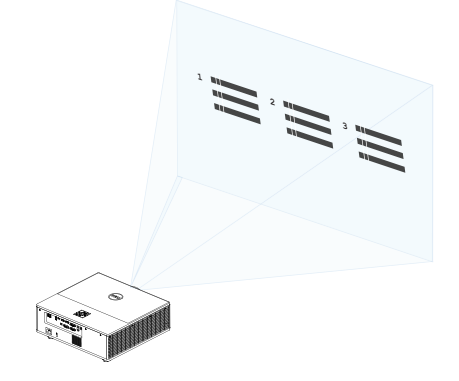

# <span id="page-23-0"></span>**设置选购的** Dell WR517 **无线接收器**

利用 Dell WR517 无线接收器,您可以在 Dell 7760 上使用 Wi-Fi Direct 接口来 投影 Windows 笔记本电脑、 Android 智能手机或平板电脑 (具有 Miracast 功 能)的屏幕图像。

Dell WR517 无线接收器具有下列特性:

- 通过 IEEE 802.11 ac (Wi-Fi)、 Bluetooth 和 Screencast 建立无线连接。
- 轻松便捷地连接传统系统和新系统。
- 提供 Dell 无线显示器驱动程序 / 应用程序,从而在Windows 10、Windows 8.x 和 Windows 7 系统中支持附加 / 增强的 HID 分享功能。

7760 投影仪不随附 Dell 无线模块。您可以从 Dell 网站 www.dell.com 购买。

连接 Dell WR517 无线接收器和 Dell 7760 投影仪:

- **1** 使用 Philips 十字螺丝刀拧紧 2 个螺丝(接收器随附),将安装架装到投影仪后 部。
- **2** 将Dell WR517无线接收器上的安装孔对准投影仪后部安装的2个螺丝,向下推 接收器,使其固定到位。
- **3** 将 micro USB 线(接收器随附)从 Dell WR517 无线接收器连接到投影仪上的 USB 端口,以获得电源。
- **4** 将 HDMI 线 (接收器随附)从 Dell WR517 无线接收器连接到投影仪。
- **5** 将 USB 线从 Dell WR517 无线接收器连接到 USB 键盘和鼠标。
- **6** 开启投影仪, Dell WR517 无线接收器将随之开启。

设置无线接收器和显示器。步骤 1 和 2。

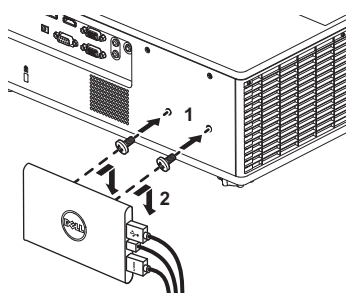

设置无线接收器和显示器。步骤 3、 4 和 5。

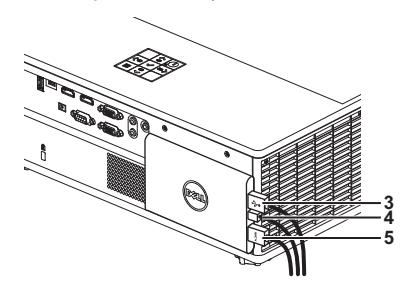

# <span id="page-25-0"></span>**使用** LAN **显示**

**么 注: LAN 显示设置步骤对于 Windows 和 Mac 操作系统相同。** 

# **在投影仪上启用** LAN

**1** 连接电源线并按电源按钮。

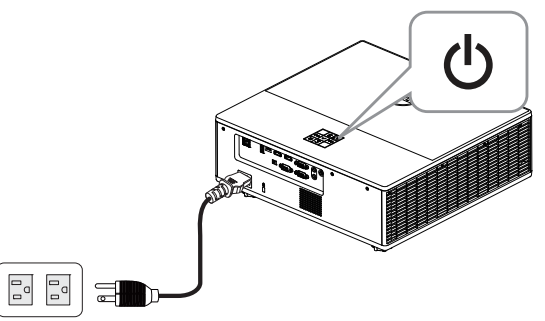

**2** 按投影仪控制面板或遥控器上的**菜单**按钮。

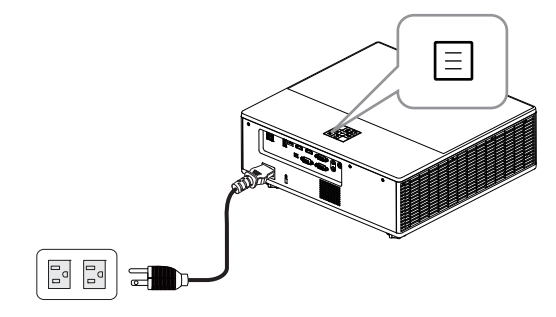

**注:**使用 、 、 和 按钮进行切换,使用 进行选择。

## 26 | 连接无线显示适配器

**3** 确保 DHCP 选项在进阶选项菜单的 LAN 设置中为**关**。

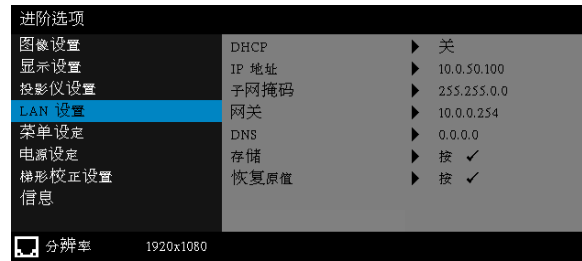

# **4** 访问**输入选择**菜单,然后选择**网络**源。

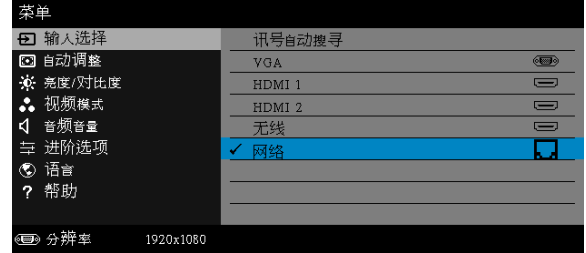

LAN **指南屏幕**显示如下 :

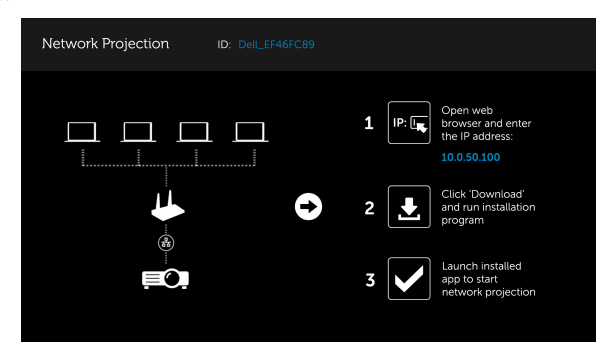

## **在计算机上安装** Dell Network Projection

**5** 将 LAN 线连接到投影仪和计算机。

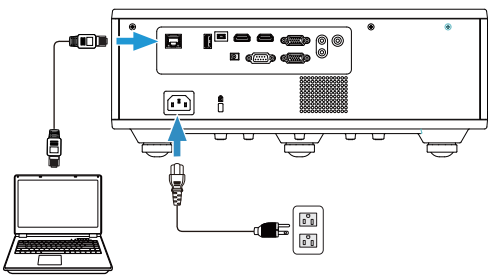

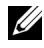

**注:**也可通过集线器将 LAN 线连接到投影仪和计算机。按照以下步骤进 行设置 :

**a** DHCP 选项更改为**开**。步骤:进阶选项 -> LAN 设置 -> DHCP -> 开。

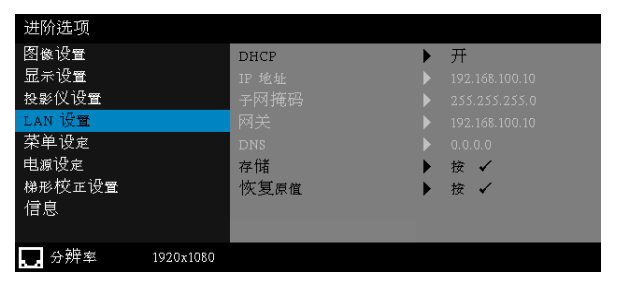

此 IP 地址通过 DHCP 生成,并不相同。

- **b** 输入选择更改为**网络**源。步骤:输入选择 → 网络 (步骤 4 相同)。
- **c** 在计算机上打开 Internet 浏览器,然后在浏览器地址栏中输入 192.168.100.10 ( 如屏幕上 )。
- **d** 转到**步骤** 8。

6 在计算机上打开和输入 Internet 协议 (TCP/IP), 请输入 IP 地址和子网掩码, 然后单击 " 确定 "。

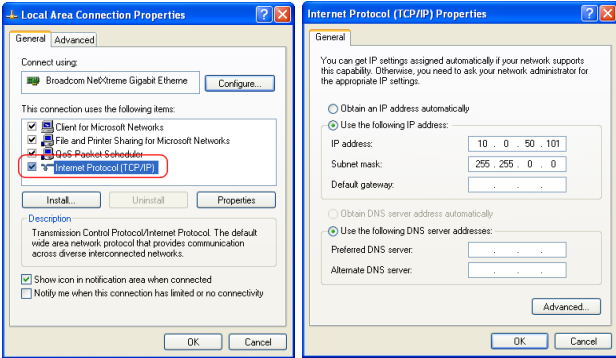

7 在计算机上打开 Internet 浏览器,然后在浏览器地址栏中输入 10.0.50.100 (默认)。您将进入 Dell 7760 Web **管理**页面。

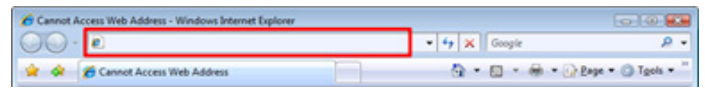

**8** 7760 Web 管理页面打开。如果首次使用时,单击**下载**。

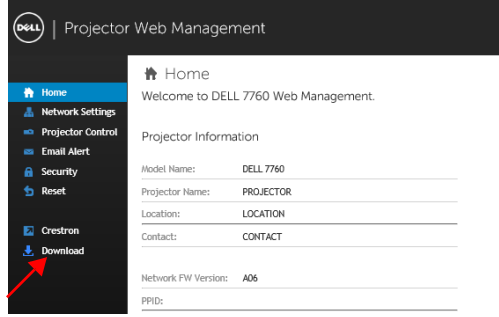

**9** 在**下载**页面,选择相应的操作系统,单击**下载** Network Projection App 并将 其安装到计算机上。

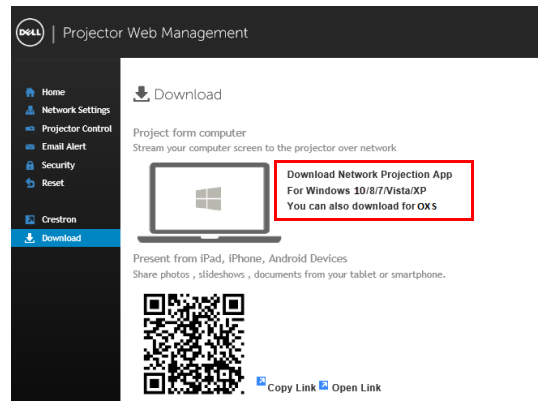

**注:**如果由于计算机权限不足而无法安装应用程序,请与您的网络管理 员联系。

**10** 单击**运行**安装软件。

**11** 安装软件启动。按照屏幕上的说明完成安装。

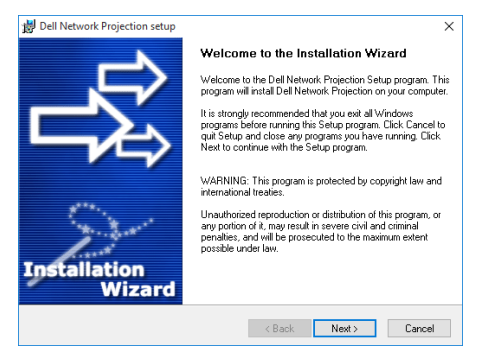

## **启动** Dell Network Projection App

安装完成扣,可以双击桌面上的 <mark>。"</mark> 图标启动应用程序。

Dell **网络投影屏幕** 显示如下 :

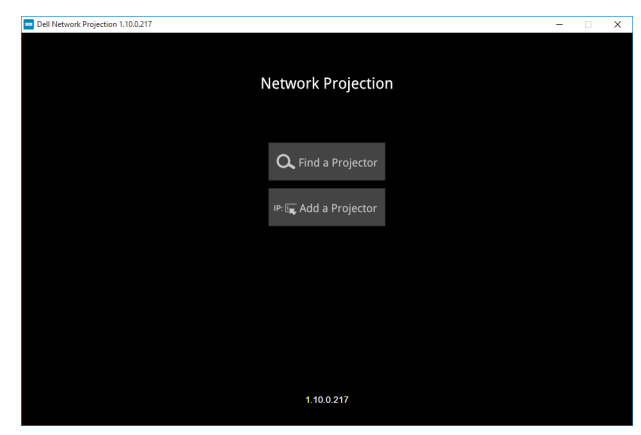

**12** 在 Dell Network Projection 屏幕上,单击**查找投影仪**,然后选择 Dell\_42FE21E1 ( **随机代码** )。

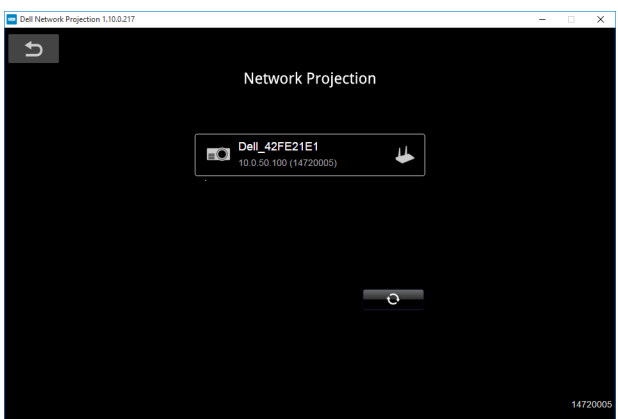

**13** 单击**镜像关**选项以启动 Dell 7760 网络投影。

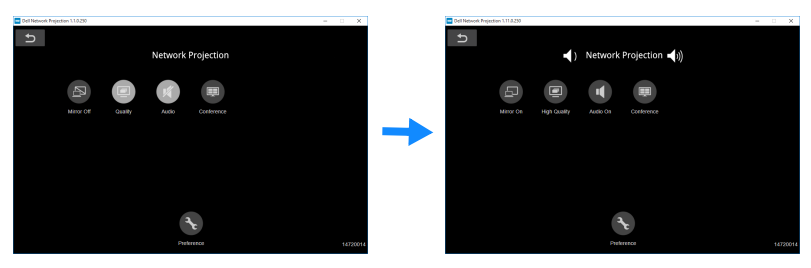

## 32 | 连接无线显示适配器

# <span id="page-32-0"></span>**按钮说明**

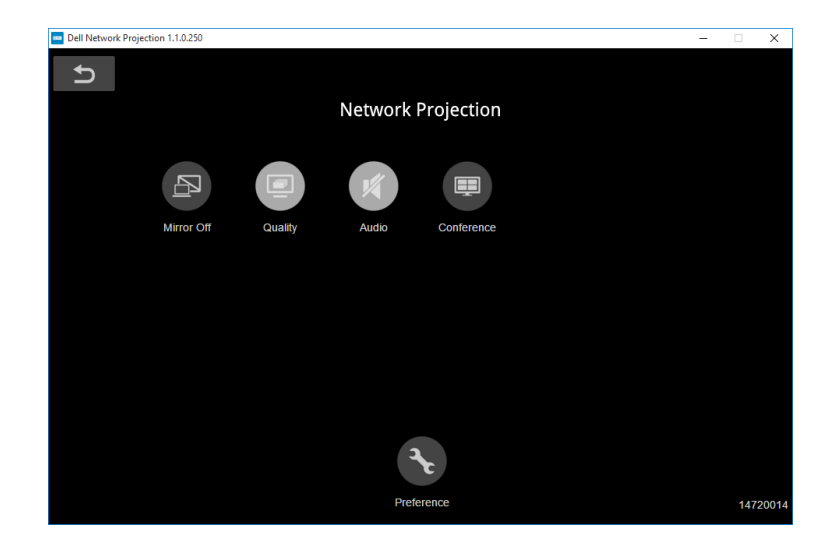

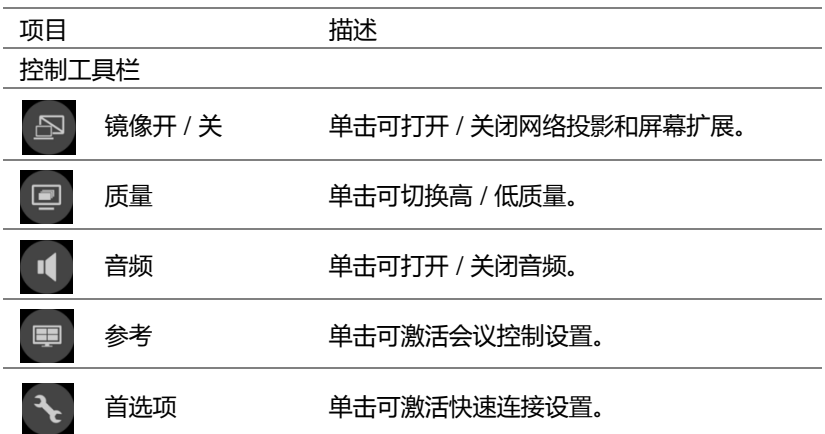

# 连接无线显示适配器 | 33

<span id="page-33-0"></span>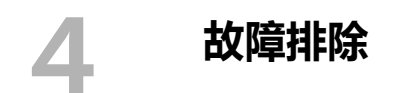

# <span id="page-33-1"></span>**故障排除提示**

[如果投影仪出现故障,请参阅以下故障排除提示。如果问题仍然存在,与](#page-32-0) Dell [联系](#page-32-0)。

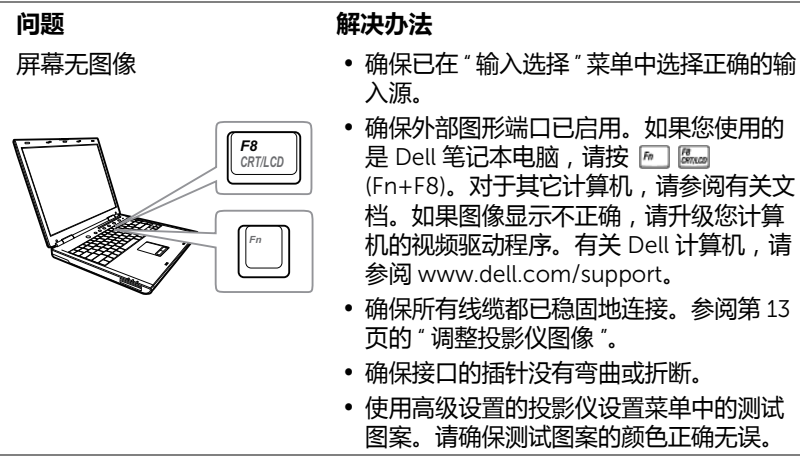

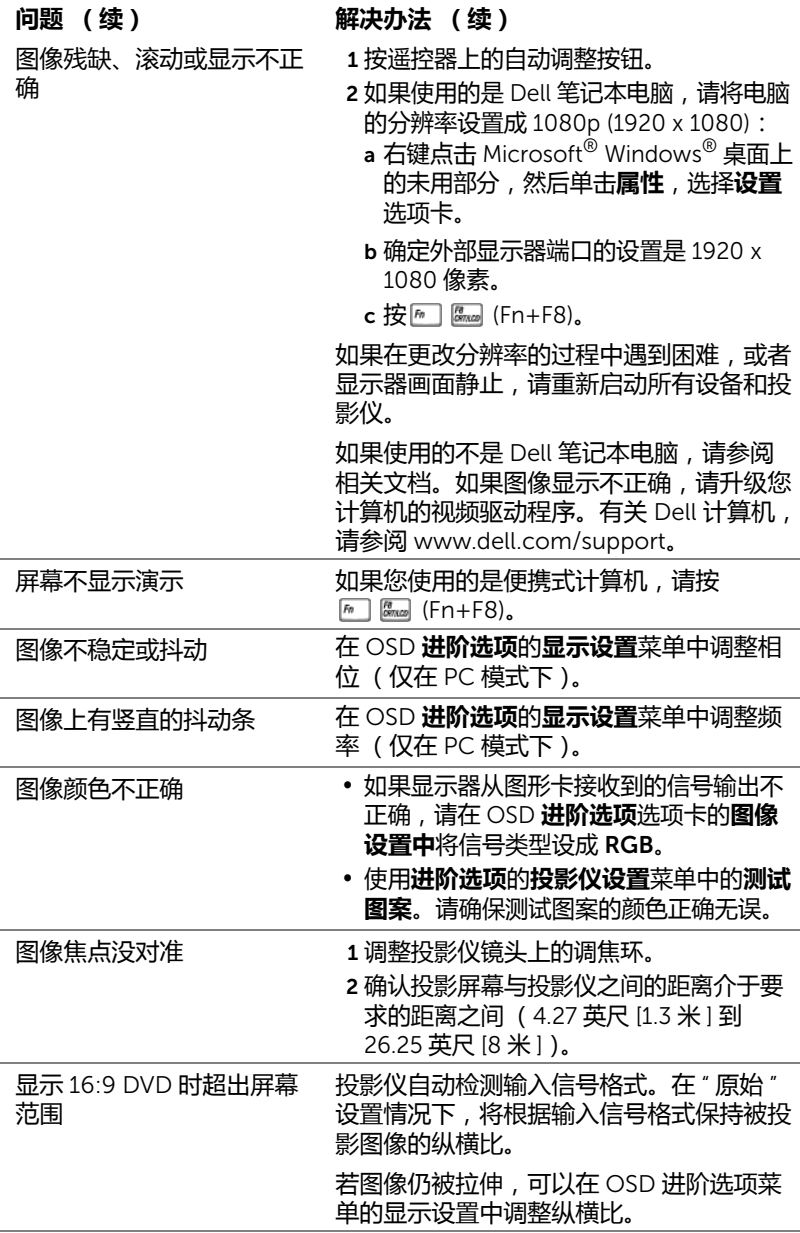

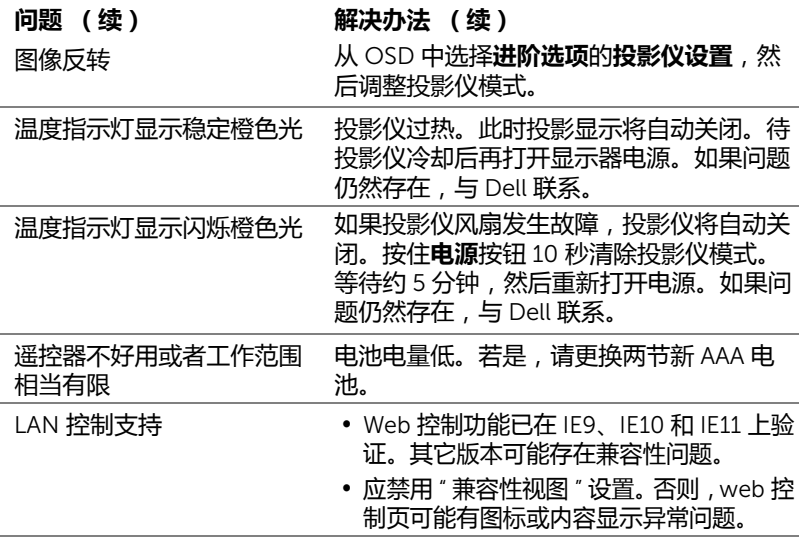

# <span id="page-36-0"></span>**指导信号**

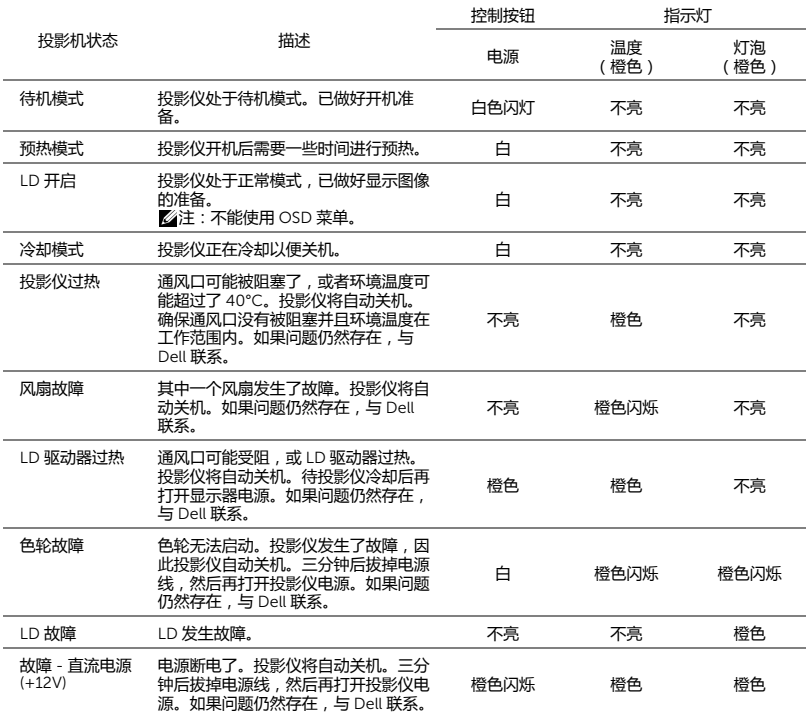

# <span id="page-37-0"></span>5 **维护**

# <span id="page-37-1"></span>**更换遥控器电池**

**《注:不使用时,取出遥控器电池。** 

1 按卡销以打开电池仓盖。

2 检查电池上标注的极性 (+/-)。

3 按照电池仓中的标记装入电池以确保极性正确。

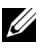

**注:**避免混用不同类型的电池或混用新旧电池。

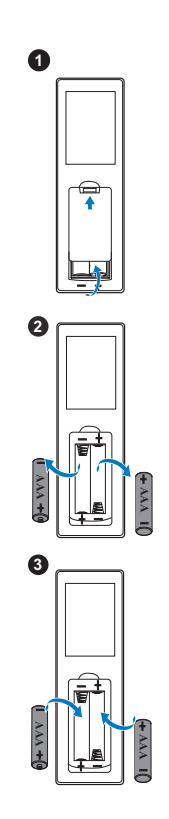

4 重新装上电池仓盖。 **<sup>4</sup>**

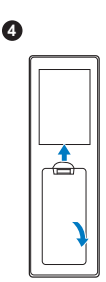

# <span id="page-39-0"></span>6 **规格**

<span id="page-39-15"></span><span id="page-39-14"></span><span id="page-39-13"></span><span id="page-39-12"></span><span id="page-39-11"></span><span id="page-39-10"></span><span id="page-39-9"></span><span id="page-39-8"></span><span id="page-39-7"></span><span id="page-39-6"></span><span id="page-39-5"></span><span id="page-39-4"></span><span id="page-39-3"></span><span id="page-39-2"></span><span id="page-39-1"></span>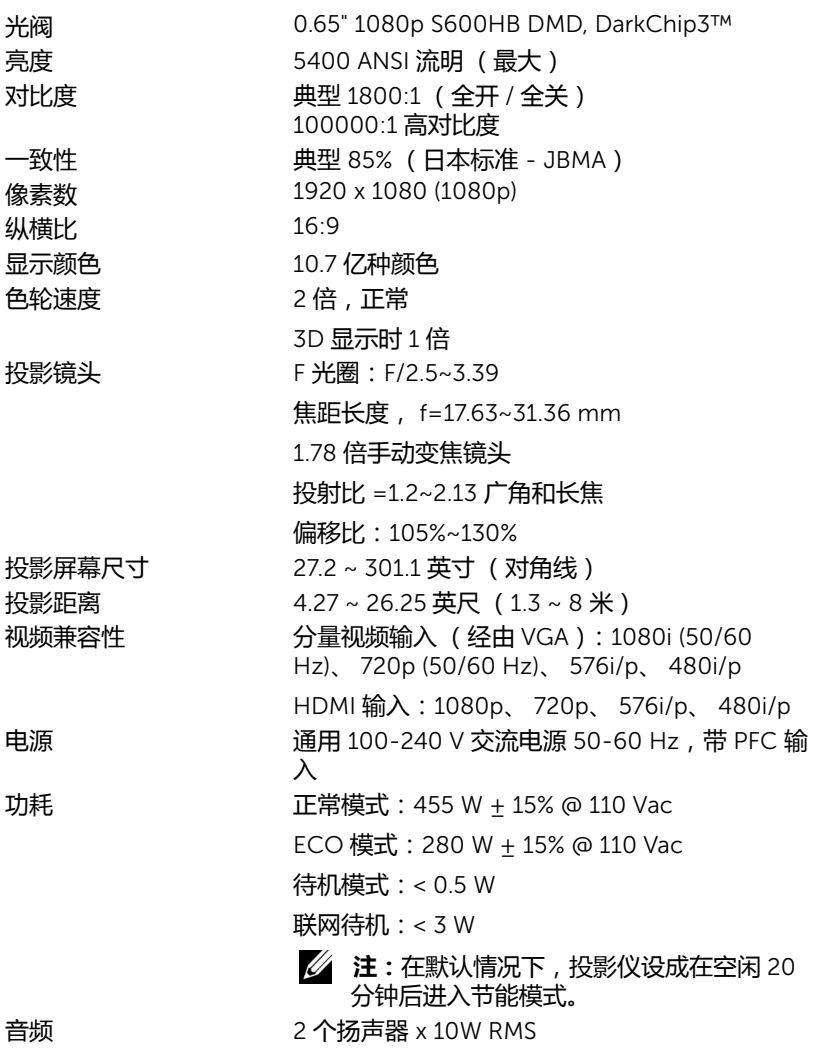

<span id="page-40-4"></span>|噪声级别| インコンコンコンコンコンコンコンコンコンコン 正常模式: 36 dB(A)

ECO 模式:32 dB(A)

<span id="page-40-3"></span><span id="page-40-0"></span>投影仪重量 <24.47 磅 (11.1 Kg)

尺寸 (宽 × 深 × 高) 15.94 x 15.24 x 5.08 英寸 (405 x 387 x 129 mm)

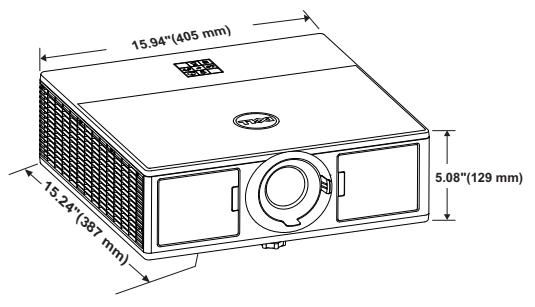

<span id="page-40-2"></span>

<span id="page-40-1"></span>环境 运行温度:5 ℃ 到 40 ℃ (41 ℉ 到 104 ℉ ) 湿度:最大 80% 储存温度:0 °C 到 60 °C (32 °F 到 140 °F) 湿度:最大 90% 运输温度:-20 °C 到 60 °C (-4 °F 到 140 °F) 湿度:最大 90% 输入 / 输出连接器 电源:一个 AC 电源插口 (3- 针 - C14 插座) VGA 输入:一个 15- 针 D-sub 接口 (蓝色), VGA 输入, 用于模拟 RGB/ 分量视频输入信号。 VGA 输出:一个 15- 针 D-sub 连接器 (黑色), 用于 VGA-A 环通。 HDMI 输入:三个 HDMI 连接器 (一个在内槽 中),符合 HDMI 1.4a. 规范 HDCP 标准。 模拟音频输入:一个 3.5 毫米立体声 mini 耳机插 孔 (蓝色)。 可调音频输出:一个 3.5 毫米立体声 mini 耳机插 孔 (绿色)。 麦克风输入:一个 3.5 mm 立体声 mini 耳机插孔 (粉红色)。 USB (B型)端口: 一个辅助性 mini USB, 用于 固件升级。 5V/1.8A 输出:两个 USB 类型 A 5V DC / 1.8 A 输 出 (一个在内仓中),支持无线显示 dongle。

RS232 端口:一个 9 针 D-sub,用于 RS232 通 讯。

RJ-45 端口:一个 RJ-45 连接器用于内置网络控 制和 LAN 显示。

12 V 输出:一个 12V DC/200 mA (最大)中继 输出,用于驱动器自动屏幕。

光源 けいちゃく 正常模式下最多 20,000 小时

# <span id="page-42-1"></span><span id="page-42-0"></span>7 **更多信息**

有关使用投影仪的更多信息,请参阅 www.dell.com/support/manuals 上的 Dell **投影仪用户指南**。

# <span id="page-43-2"></span><span id="page-43-1"></span><span id="page-43-0"></span>8 **<sup>与</sup>** Dell **联系**

在美国的客户,请拨打电话 800-WWW-DELL (800-999-3355)。

<span id="page-43-3"></span>**么注:若您没有可用的 Internet 连接, 可以在购物发票、装箱单、帐单或** Dell 产品宣传页上找到联系信息。

Dell 提供多种在线和电话支持和服务。具体情况依国家 (地区)和产品不同 而异,一些服务在您所在区域可能不提供。联系 Dell 销售、技术支持或客户 服务:

- **1** 访问网站 www.dell.com/contactDell。
- **2** 在交互式地图上选择您所在的地区。
- **3** 选择联系方式。
- **4** 根据您的需要,选择相应的服务或支持链接。

# **索引**

# D

Dell 联系 [39,](#page-42-1) [40](#page-43-2) 电话号码 [40](#page-43-3) 调整投影图像 调整投影仪高度 [13](#page-12-3) 降低投影仪 前部仰角校正齿轮 [13](#page-12-4) 仰角校正齿轮 [13](#page-12-5) 调整投影仪变焦和对焦 变焦环 14 垂直镜头移位旋钮 14 调焦环 14 镜头移位锁定 14 前门 14 水平镜头移位旋钮 14 调整投影仪焦距 [14](#page-13-1)

# G

规格 尺寸 [37](#page-40-0) 电源 [36](#page-39-1) 对比度 [36](#page-39-2) 功耗 [36](#page-39-3) 光阀 [36](#page-39-4) 环境 [37](#page-40-1) 亮度 [36](#page-39-5) 色轮速度 [36](#page-39-6) 视频兼容性 [36](#page-39-7)

输入 / 输出连接器 [37](#page-40-2) 投影镜头 [36](#page-39-8) 投影距离 [36](#page-39-9) 投影屏幕尺寸 [36](#page-39-10) 投影仪重量 [37](#page-40-3) 显示颜色 [36](#page-39-11) 像素数 [36](#page-39-12) 一致性 [36](#page-39-13) 音频 [36](#page-39-14) 噪声级别 [37](#page-40-4) 纵横比 [36](#page-39-15)

# $\mathbf{L}$

连接端口 + 5V/1.8A 直流输出插孔 [6](#page-5-1) +12 V 直流输出连接器 [6](#page-5-2) HDMI1 接口 [6](#page-5-3) HDMI2 接口 [6](#page-5-4) Mini USB ( Mini B 型)接口, 用于固件升级 [6](#page-5-5) RJ45 连接器 [6](#page-5-6) RS232 连接器 [6](#page-5-7) VGA [输出](#page-5-8) [\(显示器环通\)连](#page-5-8) 接器 6 VGA 输入连接器 [6](#page-5-9) 安全锁槽 [6](#page-5-10) 电源线连接器 [6](#page-5-11) 麦克风插孔 [6](#page-5-12) 音频输出连接器 [6](#page-5-13) 音频输入接口 [6](#page-5-14)

连接投影仪

### 索引 45

## 连接到计算机 [19](#page-20-2)

# Y

遥控器 [9](#page-8-1)

与 Dell 联系 [4](#page-3-2)

# Z

支持 与 Dell 联系 [39,](#page-42-1) [40](#page-43-2) 主机 [5](#page-4-1) 20W (2 x 10W) 扬声器 [5](#page-4-2) 变焦环 [5](#page-4-3) 电源按钮 [5](#page-4-4) 吊顶装配孔 [5](#page-4-5) 调焦环 [5](#page-4-6) 红外线接收器 [5](#page-4-7) 镜头 [5](#page-4-8) 仰角校正齿轮 [5](#page-4-9) 状态指示灯 [5](#page-4-10)